## 3.ΠΡΟΣΘΕΣΗ & ΑΦΑΙΡΕΣΗ ΟΜΩΝΥΜΩΝ ΚΛΑΣΜΑΤΩΝ

. . . . . . . . . . . . . . .

Προσθέτουµε δύο ή περισσότερα οµώνυµα κλάσµατα, προσθέτοντας τους αριθµητές τους. Παράδειγµα: &  $+\frac{4}{5}$  $=\frac{5}{6}$ 6 6 6 4  $=$ Αφαιρούµε δύο οµώνυµα κλάσµατα, αφαιρώντας τους αριθµητές τους. Παράδειγµα:  $\frac{4}{5} - \frac{1}{5}$  $=\frac{3}{7}$ (

## ΔΡΑΣΤΗΡΙΟΤΗΤΕΣ

1. Να υπολογίσεις το αποτέλεσμα, όπως στα παραδείγματα. Να γράψεις την απάντηση στην πιο απλή μορφή.

Παραδείγματα:

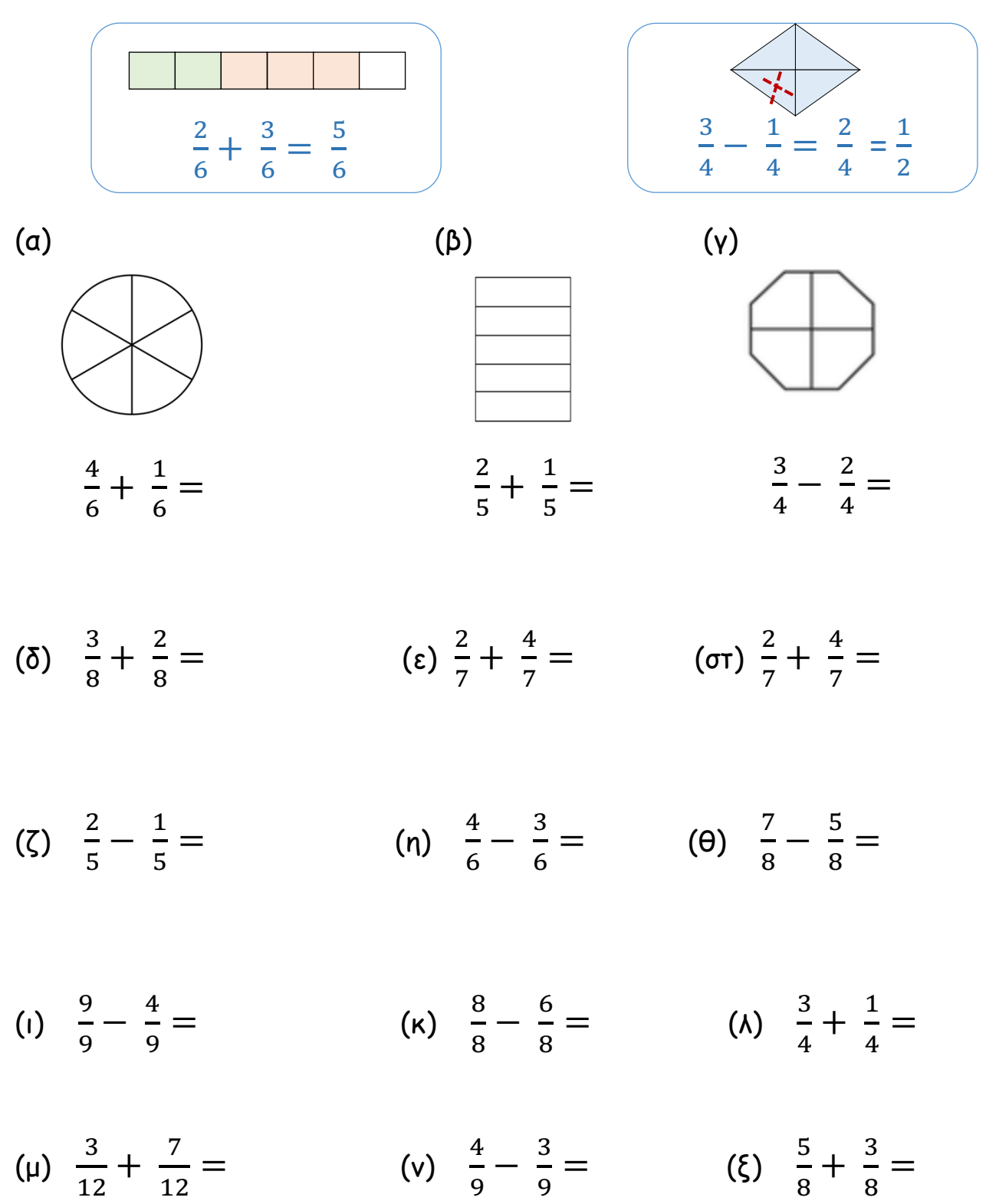

2. Να επιλύσεις τα προβλήµατα.

(α) Ένας ποδηλάτης κάλυψε το πρωί τα $\frac{2}{8}$  μιας ποδηλατικής διαδρομής. Το απόγευμα κάλυψε  $\frac{3}{8}$  της διαδρομής περισσότερα από το πρωί. Τι μέρος της διαδροµής κάλυψε συνολικά ο ποδηλάτης το πρωί και το απόγευµα;

Μαθηµατική πρόταση:

Απάντηση:

(β) Ο Φάνης χρησιμοποίησε $\frac{1}{5}$  kg ζάχαρη για να φτιάξει μπισκότα και  $\frac{3}{5}$  kg ζάχαρη για να φτιάξει ένα γλύκισµα. Πόση ζάχαρη περίσσεψε, αν ο Φάνης είχε αρχικά 1 kg ζάχαρη;

 $\mathcal{L}_\text{max}$  , and the contract of the contract of the contract of the contract of the contract of the contract of the contract of the contract of the contract of the contract of the contract of the contract of the contr

 $\mathcal{L}_\text{max}$  , and the contract of the contract of the contract of the contract of the contract of the contract of the contract of the contract of the contract of the contract of the contract of the contract of the contr

 $\mathcal{L}_\text{max}$  , and the contract of the contract of the contract of the contract of the contract of the contract of the contract of the contract of the contract of the contract of the contract of the contract of the contr

 $\overline{\phantom{a}}$ 

Μαθηµατική πρόταση:

Απάντηση:

## ΕΦΑΡΜΟΓΙΔΙΑ ΓΙΑ ΠΡΟΣΘΕΣΗ & ΑΦΑΙΡΕΣΗ ΟΜΩΝΥΜΩΝ ΚΛΑΣΜΑΤΩΝ

(α)

http://www.sheppardsoftware.com/mathgames/fractions/FruitSho otFractionsAddition.htm

- Από την αρχική σελίδα, να επιλέξεις ένα από τα εικονίδια σε κύκλο.
- Να σύρεις τη µαθηµατική πρόταση πρόσθεσης πάνω στο φρούτο που παρουσιάζει το άθροισµα της.

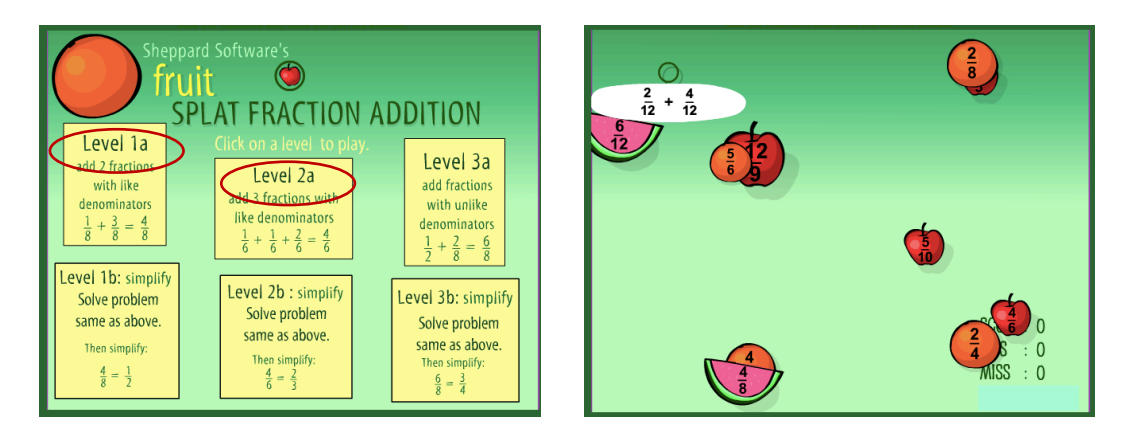

(β)

http://www.sheppardsoftware.com/mathgames/fractions/FruitShoo tFractionsSubtraction.htm

- Από την αρχική σελίδα, να επιλέξεις το εικονίδιο σε κύκλο.
- Να σύρεις τη µαθηµατική πρόταση αφαίρεσης πάνω στο φρούτο που παρουσιάζει τη διαφορά της.

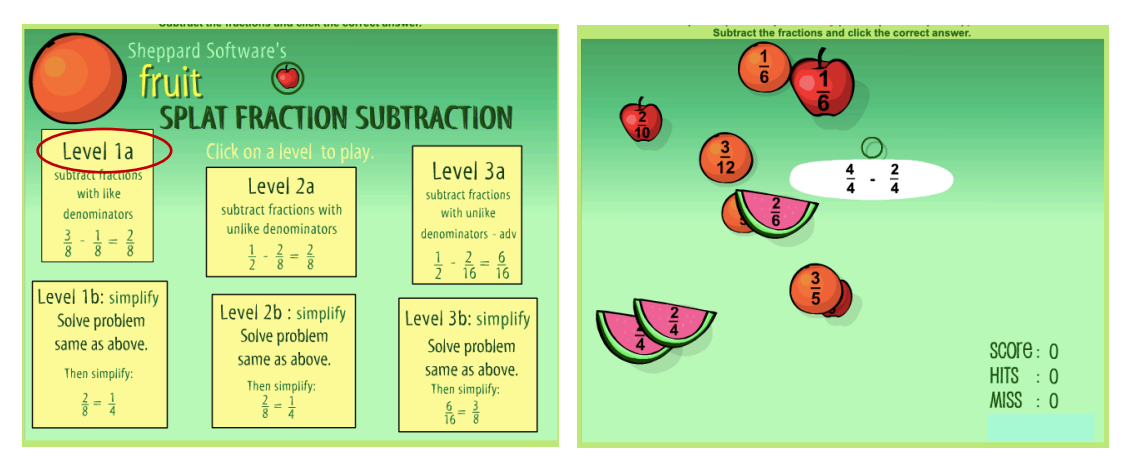